## **ОСНОВНЫЕ ПЛЮСЫ**

- У пользователей «Личного кабинета налогоплательщика для физических лиц» отсутствует необходимость посещать налоговую инспекцию, чтобы уточнять сведения об объектах налогообложения и суммах начисленных платежей, уточнять свои персональные данные (паспортные данные, информацию о прописке и т.д.), получать сведения об открытых и закрытых счетах как в российских банках, так и за рубежом.

- Есть возможность контролировать своего работодателя на предмет удержания и уплаты налога на доходы физических лиц.

- Можно распечатывать квитанции на уплату налогов или производить онлайн-оплату, не дожидаясь налогового уведомления по почте.

- Сообщения о сформированном налоговом уведомлении, о зачислении платежей в бюджет, об изменении сведений об объектах налогообложения, о регистрации письменных обращений и т .д. приходят на электронную почту налогоплательщика.

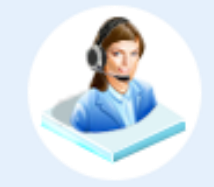

Контакт-центр 8-800-222-2222 Звонок из региона бесплатный

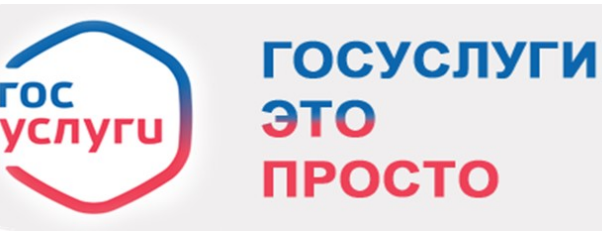

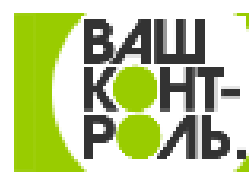

Оставьте отзыв о гос. услугах на vashkontrol.ru

Наши страницы в соцсетях:

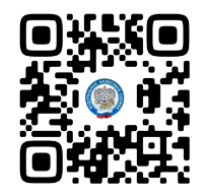

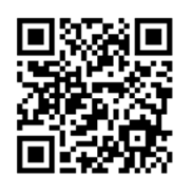

**УФНС России по Республике Мордовия ВКонтакте**

**УФНС России по Республике Мордовия в ОК.ру**

ВНИМАНИЕ! В буклете изложена только общая информация

Телефон 8-800-222-2222 www.nalog.gov.ru

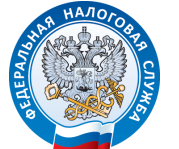

**УПРАВЛЕНИЕ ФЕДЕРАЛЬНОЙ НАЛОГОВОЙ СЛУЖБЫ ПО РЕСПУБЛИКЕ МОРДОВИЯ**

## ЛИЧНЫЙ КАБИНЕТ НАЛОГОПЛАТЕЛЬЩИКА ДЛЯ ФИЗИЧЕСКИХ ЛИЦ

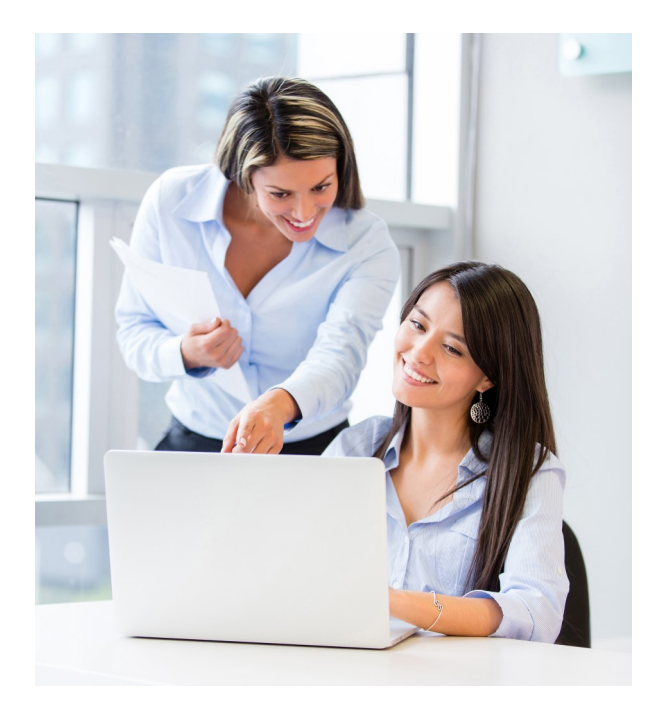

ВАШ ВИРТУАЛЬНЫЙ ПОМОЩНИК В МИРЕ НАЛОГОВ

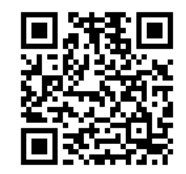

## **«Личный кабинет налогоплательщика для физических лиц» позволяет:**

получать актуальную информацию об объектах имущества и транспортных средствах, о суммах начисленных и уплаченных налоговых платежей, о наличии переплат, о задолженности по налогам перед бюджетом;

контролировать состояние расчетов с бюджетом;

получать и распечатывать налоговые уведомления и квитанции на уплату налоговых платежей;

оплачивать налоговую задолженность и налоговые платежи;

заполнять декларацию по форме № 3- НДФЛ в режиме онлайн, направлять в налоговую инспекцию декларацию по форме № 3-НДФЛ в электронном виде, подписанную электронной подписью налогоплательщика;

получать налоговые вычеты в упрощенном порядке;

отслеживать статус камеральной проверки налоговых деклараций по форме № 3-НДФЛ;

обращаться в налоговые органы без личного визита в налоговую инспекцию. **Формы доступа к «Личному кабинету налогоплательщика для физических лиц»:**

**1. С помощью логина и пароля, указанных в регистрационной карте.** 

Получить регистрационную карту Вы можете лично в любом налоговом органе ФНС России, независимо от места постановки на учет. При обращении в инспекцию ФНС России по месту жительства при себе необходимо иметь документ, удостоверяющий личность. При обращении в иные инспекции ФНС России при себе необходимо иметь документ, удостоверяющий личность, и оригинал или копию свидетельства о постановке на учет физического лица (свидетельство о присвоении ИНН)/уведомления о постановке на учет.

**2. С помощью подтвержденной учетной записи на Едином портале предоставления государственных и муниципальных услуг.**

**3. С помощью квалифицированной электронной подписи/Универсальной электронной карты.**  Для доступа к сервису с использованием ЭП необходимо заполнить в электронном виде заявление на подключение. При этом необходимые для идентификации реквизиты считываются с носителя ЭП и автоматически подгружаются в форму заявления, дополнительные необязательные реквизиты «Номер телефона», «Email» вводятся вручную. После авторизации будет предложено задать пароль, после чего вход в сервис может осуществляться с использованием как ЭП, так и логина и пароля. Квалифицированный сертификат ключа проверки ЭП налогоплательщик может получить в Удостоверяющем центре, аккредитованном Минцифры России .

Электронная подпись может храниться на любом носителе: жестком диске, USB-ключе или смарт-карте. При этом требуется использование специального программного обеспечения-криптопровайдера: CryptoPro CSP версии 4.0 и выше. При подключении/авторизации можно ознакомиться с техническими условиями и проверить их выполнение автоматически.

## **ВОПРОСЫ и ОТВЕТЫ**

**Почему я должен обязательно сменить пароль в Личном кабинете?**

При первом входе в Личный кабинет Вы можете сменить первичный пароль либо подтвердить его дальнейшее использование.

**Я получил регистрационную карту, сменил пароль, но потом его забыл, при этом контрольное слово и телефон в настройках не вводил. Как я могу восстановить пароль от Личного кабинета?** 

Для восстановления пароля Вы (Ваш законный/ уполномоченный представитель по нотариально заверенной доверенности/доверенности, приравненной к нотариально удостоверенной) можете обратиться в любую инспекцию ФНС России, осуществляющую взаимодействие с физическими лицами, независимо от места жительства и постановки на учет, с документом, удостоверяющим личность. Также вход в Личный кабинет можно осуществить с помощью учетной записи портала Госуслуг, подтвержденной: лично в одном из уполномоченных центров регистрации Единой системы идентификации и аутентификации; онлайн через банк; с помощью квалифицированной электронной подписи.

**Как получить доступ к сервису детям до 14 лет?**  Получение доступа к сервису для лиц, не достигших 14 лет, осуществляется законными представителями (родителями, усыновителями, опекунами) при условии предъявления свидетельства о рождении или иного документа, подтверждающего полномочия законного представителя, и документа, удостоверяющего личность представителя. Также родители могут подключить функцию **«Семейный доступ»**, чтобы уплачивать налоги за своих несовершеннолетних детей.